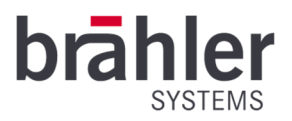

# *DIGIMIC* DCen mini MkII

DIGIMIC-Kompaktzentrale Artikel-Nr.: 05.0430

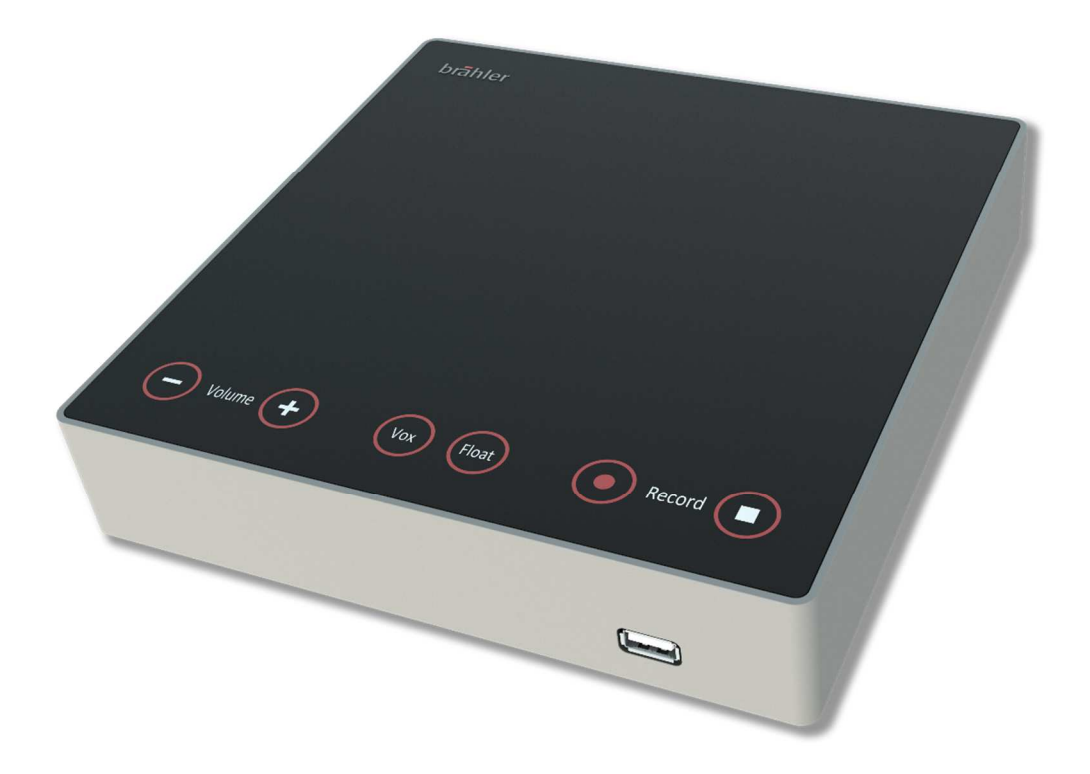

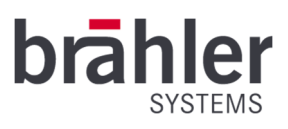

## Einleitung

Die DCen mini MkII aus der DIGIMIC Familie ist die kompakte Zentraleinheit für ihre Konferenz. Die DCen mini MkII steuert alle angeschlossenen Mikrofonpulte. Sie konfiguriert die einzelnen Einheiten automatisch und verteilt das Audio-Signal. Sobald die Einheiten mit der DCen mini MkII verbunden sind, sind diese sofort einsatzbereit. Die DCen mini MkII kann im Standalone-Modus oder ferngesteuert per Software betrieben werden.

Um die DCen mini MkII per Computer zu bedienen benötigen Sie die entsprechende Software. Mit MicControl2 können Sie beispielsweise die Teilnehmermikrofone steuern und die Namen verwalten. Mit Digivote2 können Abstimmungen durchgeführt werden. Auch eine Verbindung zum Konferenzmanagementsystem brählerOS ist möglich.

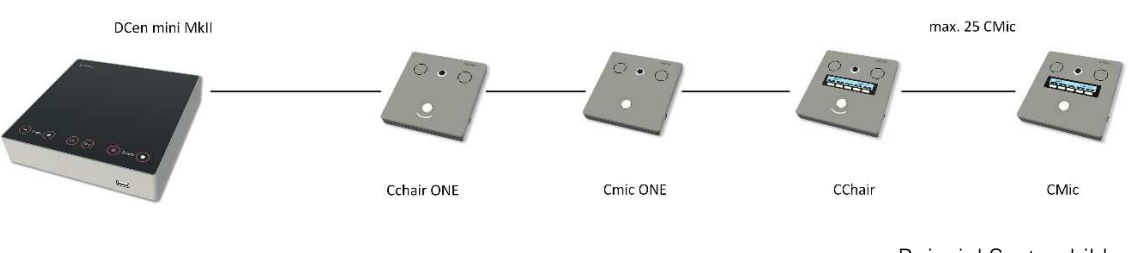

Beispiel-Systembild

Die DCen mini MkII kann im Standalone-Modus betrieben oder per Computer gesteuert werden. Schließen Sie hierfür einen Computer an. Für den Computer gestützten Betrieb ist die Software brählerOS MicControl erforderlich.

#### Anschlüsse

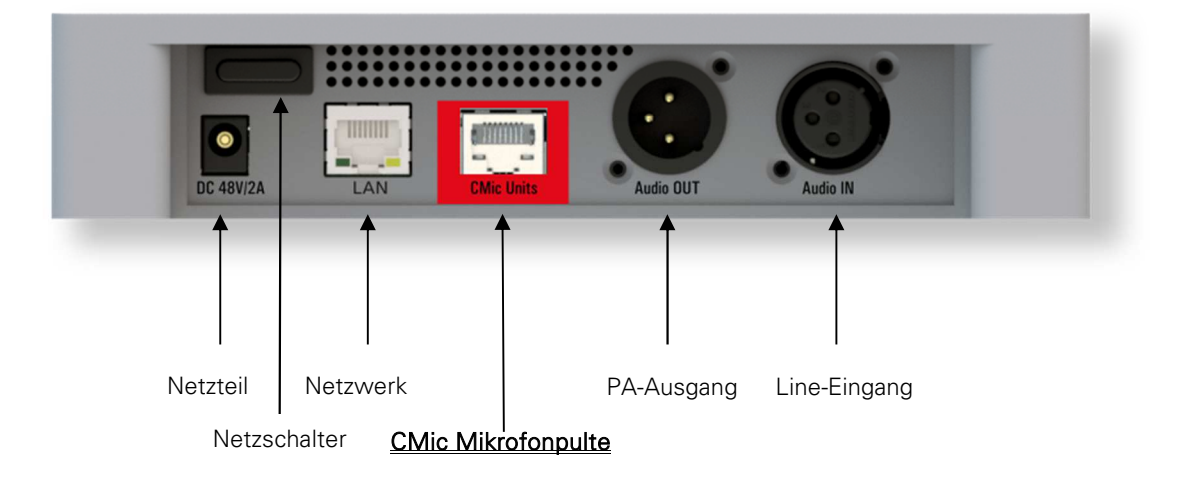

BRÄHLER Systems GmbH Auf der Alten Burg 6 53639 Königswinter

+49 2244 8414-4 sales@braehler-systems.com www.braehler-systems.com

2

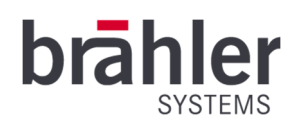

Um das Gerät in Betrieb zu nehmen, schließen Sie es an Strom an. Verwenden Sie dafür nur die mitgelieferten Komponenten (Kabel und Netzteil).

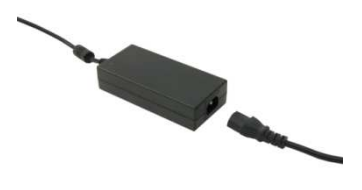

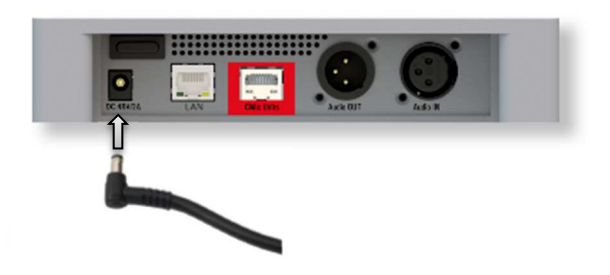

Schließen Sie nun die CMic Delegierteneinheiten an. Die CMic Delegierteneinheiten sollten mit geschirmten CAT5e-Netzwerkkabel oder besser verbunden werden.

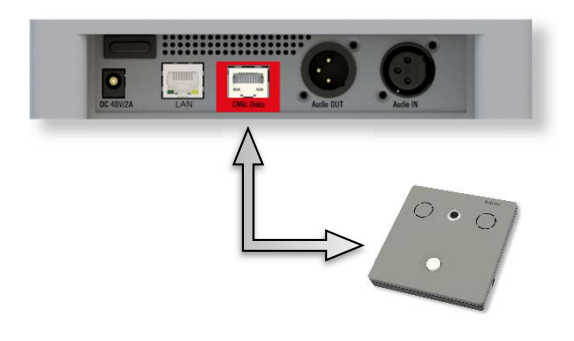

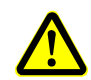

Schließen Sie niemals ein Netzwerkkabel an den CMic-Anschluss an. Das verbundene Netzwerkgerät könnte hierdurch Schaden nehmen

### **Systemstart**

Vergewissern Sie sich vor dem Einschalten, dass ausschließlich CMic-Pulte am CMic-Anschluss der DCen mini MkII angeschlossen sind. Betätigen Sie den Netzschalter auf der Rückseite des Gerätes. Die 6 beleuchteten Tasten auf dem Bedienfeld leuchten nun der Reihe nach hell auf und gehen dann wieder aus. Sobald die Animation abgeschlossen ist, ist die DCen mini MkII betriebsbereit.

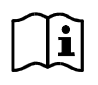

Die DCen mini MkII erkennt automatisch alle angeschlossenen Teilnehmereinheiten. Zum Test sollten Sie an allen Einheiten einmal den Mikrofontaster drücken – Mikrofontaster und Mikrofonring leuchten rot. Zum Ausschalten erneut den Mikrofontaster drücken.

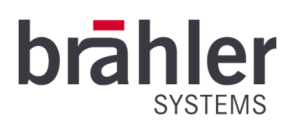

#### Betrieb

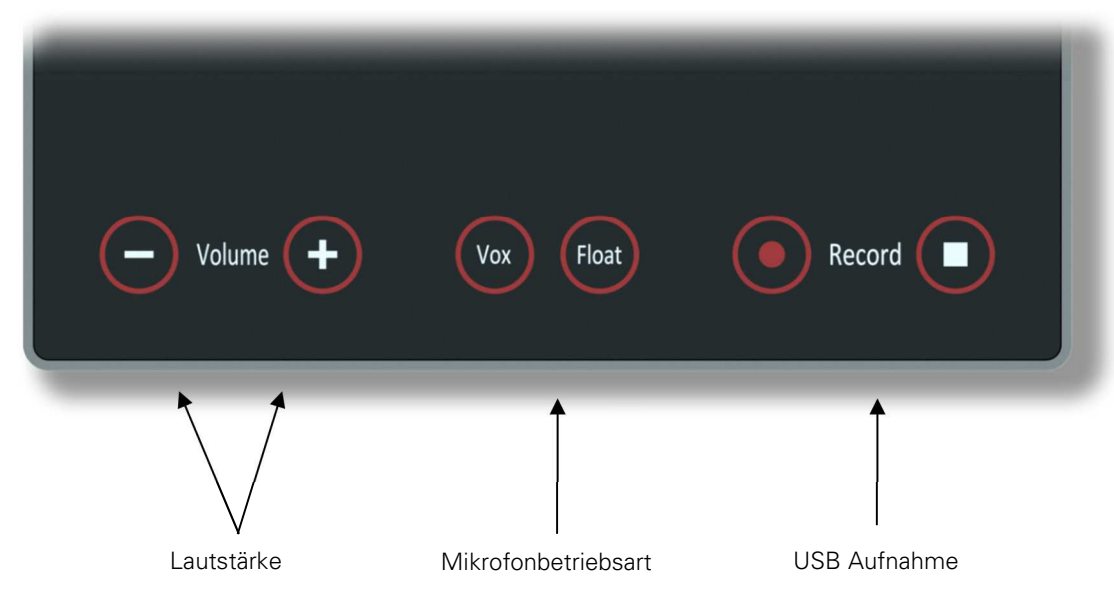

### Lautstärke

Die Lautstärke der Teilnehmereinheiten werden durch die Lautstärkentaster der DCen mini MkII gesteuert. Die Taster leuchten entsprechend. Dunkel bedeutet leise oder aus – hell bedeutet laut. Ebenso wird hierüber der Pegel der PA OUT Buchse verändert, damit auch die Lautstärke eines angeschlossenen Verstärkers gesteuert werden kann.

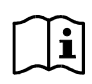

Wenn Sie die internen Lautsprecher der Mikrofonpulte nicht verwenden wollen, so können Sie diese Einstellung in der kostenlosen Software DCen ConfigTool vornehmen. Die DCen mini MkII speichert die gewählte Einstellung für das Verhältnis zwischen interner Lautstärke und externen PA-Ausgang dauerhaft. Wird der interne Pegel auf 0 gestellt, regelt Volume nur den externen PA-Pegel.

### Mikrofon-Betriebsart

Die DCen mini MkII arbeitet in drei Mikrofonbetriebsarten: AUT3, VOX und AUTF. Zudem kann extern via Netzwerk eine manuelle Steuerung per PC-Software eingestellt werden.

Standardmäßig ist die Betriebsart AUT3 eingestellt. Drücken Sie den Taster VOX um den sprachgesteuerten Modus zu aktivieren. Durch Drücken der Taste FLOAT wechseln Sie in den AUTF-Modus. Die Tasten leuchten entsprechend.

Um in den AUT3-Modus zurückzuschalten, wählen Sie VOX oder Float wieder ab durch erneutes Drücken. Wenn durch die PC-Software eine andere Betriebsart als eine der 3 genannten aktiviert wird, so leuchten

VOX und FLOAT gleichzeitig,

AUT3 bedeutet, dass bis zu 3 Sprechstellen gleichzeitig aktiv sein können. Weitere Anfragen bzw. Einschaltversuche werden abgelehnt. Die Teilnehmer können ihre Mikrofone zu jeder Zeit ein- und ausschalten.

VOX bedeutet sprachgesteuertes Einschalten für bis zu drei gleichzeitig aktivierte Sprechstellen.

AUTFloat bedeutet, dass der erste Redner durch den letzten ersetzt wird, sobald die maximal mögliche Anzahl von Rednern erreicht ist (FIFO = First In First Out).

4

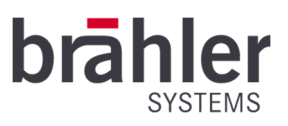

## USB Aufnahme

Die DCen min MkII verfügt über einen USB 2.0 Anschluss zur Aufnahme des Tonsignals auf einem USB-Stick. Der Anschluss ist kompatibel zu USB 2.0 und USB 3.0 Sticks. Der angeschlossene USB-Stick muss im Dateiformat FAT32 formatiert sein und darf eine Kapazität von 64GB nicht überschreiten.

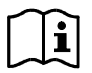

Der USB-Anschluss ist nur für USB-Sticks ausgelegt. Schließen Sie keine USB-Festplatten oder Ähnliches zur Aufnahme an.

Schließen Sie einen geeigneten USB-Stick an den USB-Anschluss an der Frontseite an. Die Tasten Record und Stop blinken kurz auf, während der USB-Stick erkannt und eingerichtet wird. Wurde der USB-Stick erfolgreich erkannt, leuchtet die STOP-Taste auf.

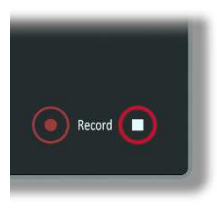

Wurde der USB-Stick nicht erfolgreich erkannt, bleiben beide Tasten dunkel (kein Stick erkannt) oder blinken abwechselnd (es liegt ein Fehler vor). Verwenden Sie in diesem Fall einen anderen USB-Stick oder formatieren Sie den Stick neu im FAT32-Dateiformat.

## Aufnahme

Zur Aufnahme drücken Sie die RECORD-Taste. Die STOP-Taste erlischt und die RECORD-Taste leuchtet.

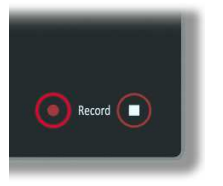

Die Aufnahme wird nun gestartet unabhängig davon, ob ein Mikrofon eingeschaltet ist oder nicht. Die Aufnahme läuft solange weiter, bis die STOP-Taste gedrückt wird. Die Aufzeichnung erfolgt im MP3-Format mit 128kbps. Es werden etwa 1MB pro Minute aufgezeichnet. Die aufgenommenen Dateien werden in einem Unterverzeichnis \Dxxxx gespeichert, wobei xxxx der Seriennummer der DCen entspricht. Die Dateien selber erhalten einen fortlaufenden Dateinamen RECyyyyy.MP3. Die Nummer der letzten Aufnahme wird in der DCen gespeichert und bei der nächsten Aufnahme mit der nächsten Nummer fortgesetzt, egal auf welchem USB-Stick. Bei REC99999.MP3 erfolgt ein Übertrag auf REC00001.MP3 und die Nummerierung beginnt von vorne. Eventuell vorhandene Dateien mit gleichem Namen werden überschrieben.

Mittels der Software DCen ConfigTool kann die Nummerierung auf einen neuen Startwert gesetzt werden.

### Aufnahme beenden

Zum Beenden der Aufnahme drücken Sie die STOP-Taste. Die Tasten RECORD und STOP blinken kurz auf, während die Aufnahme beendet und geschlossen wird. Danach signalisiert die STOP-Taste die Beendigung der Aufnahme. Durch erneutes Drücken von RECORD kann eine neue Aufnahme mit der nächsten Dateinummer gestartet werden.

### USB-Stick entfernen

Wenn Sie den USB-Stick entfernen möchten, beenden Sie zunächst eine laufende Aufnahme. Die Taste STOP leuchtet. Drücken Sie erneut die STOP-Taste. Die Tasten RECORD und STOP blinken kurz auf, während der USB-Stick zum Entfernen vorbereitet wird. Wenn der Unmount-Vorgang abgeschlossen ist, hören RECORD und STOP auf zu blinken und die STOP-Taste alleine zeigt eine sanft blinkende Animation. Der USB-Stick kann nun entfernt werden.

BRÄHLER Systems GmbH Auf der Alten Burg 6 53639 Königswinter

5

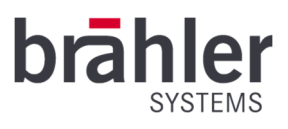

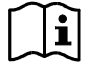

Um Datenfehler auf dem USB-Stick zu vermeiden, sollten Sie niemals den USB-Stick abziehen bevor nicht der Entfernen-Vorgang abgeschlossen ist.

# Ausschalten

Schalten Sie die DCen mini MkII am Netzschalter aus oder ziehen Sie bei längerem Nichtgebrauch den Netzstecker.

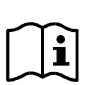

Um ein potentielles Hintergrundrauschen der DCen mini MkII zu reduzieren, ist der Line-IN-Eingang standardmäßig deaktiviert. Sollten Sie diesen für Ihre Konferenz benötigen, lässt sich dieser über die Software "DCen ConfigTool" aktivieren – die Software stellt Brähler Systems Ihnen kostenlos zur Verfügung. Der Eingang bleibt nun bis zum nächsten "Reset auf Werkseinstellungen" aktiviert.

#### **Warnhinweise**

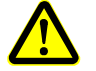

Verwenden Sie nur geeignete Kabel und Stecker.

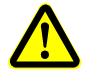

Bei Störungen wenden Sie sich an einen Techniker, versuchen Sie nicht die DCen mini MkII selbstständig zu reparieren, aufzuschrauben oder ähnliches.

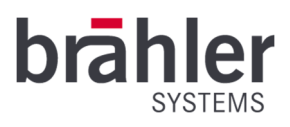

Weitere Informationen über unsere Produkte finden Sie im Internet unter:

https://www.braehler-systems.com/

© 2021 Copyright by BRÄHLER Systems GmbH, Königswinter

Alle Rechte vorbehalten, insbesondere (auch auszugsweise) die der Übersetzung, des Nachdrucks, der Wiedergabe durch Kopieren oder ähnliche Verfahren.

BRÄHLER Systems behält sich das Recht für technische Änderungen ohne Ankündigung vor.

Brähler Systems GmbH Auf der Alten Burg 6 53639 Königswinter, Germany

 $\circ$  +49 2244 8414-4

sales@braehler-systems.com